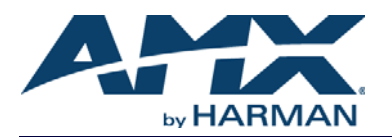

For complete BCS information, see the *BCS Programming Guide* at www.amx.com. **IMPORTANT:** *This is a general BCS quick reference guide. All commands are not supported on all systems/boards.*

## **BCS Command String Formats**

Enter BCS (Basic Control Structure) commands from terminal emulation software (e.g., HyperTerminal) or custom control software. To generate BCS commands, enter them using the following formats. Replace the "#"s with the appropriate level, local preset, global preset, input, or output number. Enter the decibel level (^^^) as a decimal number to the tenth place without the decimal point (e.g., -5 dB is entered as -50). To specify multiple numbers, enter a space between them.

**NOTE:** *O is the letter O, not the number zero (0).*

### **Basic Commands**

- $\Box$  To execute a switch:
- CL#I#O#T or CL#O#I#T
- $\Box$  To disconnect a switch:
- DL#I#T or DL#O#T
- $\Box$  To verify switch status:
- SL#O#T or SL#I#T The result is in ( ), e.g., SL0O3T(12)

#### **Preset Commands**

To use preset commands, the system must support them.

- $\Box$  To execute a local preset: RL#P#T
- $\Box$  To define a global preset: RR#T
- $\Box$  To execute a global preset: R#T

### **Audio Commands**

To use audio commands, the system must support the specific command. For absolute and relative commands, the decibel level must fall within the adjustment range for the specific type of audio board.

- $\Box$  To adjust absolute volume:
- CL#O#VA^^^T
- To adjust relative volume: CL#O#VR^^^T
- $\Box$  To adjust increment or decrement volume: CL#O#VS+T or CL#O#VS-T
- To apply volume mute or un-mute to outputs: CL#O#VMT or CL#O#VUT
- To adjust absolute input gain:
- CL#I#VA^^^T
- $\Box$  To adjust relative input gain: CL#I#VR^^^T
- $\Box$  To adjust increment or decrement input gain:
- CL#I#VS+T or CL#I#VS-T

## **DSP Commands**

To use DSP (Digital Signal Processing) commands, the system must support the specific command.

- $\Box$  To adjust balance by a percentage: Pan right: P^^^ or pan left: P-^^^
	- CL#O#P^^^T or CL#O#P-^^^T

 $\Box$  To adjust a tone band:

- Filter #:  $F#$  (bass = 1, treble = 3) and dB:  $G^{\wedge\wedge\wedge}$  or  $G^{\wedge\wedge\wedge}$
- CL#O#F#G^^^T or CL#O#F#G-^^^T To adjust equalization bands (see chart to right):
- EQ band number:  $E#$  and dB:  $G^{\wedge\wedge\wedge}$  or  $G-\wedge^{\wedge\wedge}$ 
	- CL#O#E#G^^^T or CL#O#E#G-^^^T

**EQ Band Number** | 1 | 2 | 3 | 4 | 5 | 6 | 7 | 8 | 9 | 10 **EQ Band Frequency** 32 Hz  $\begin{bmatrix} 32 Hz & 64 Hz & 125 Hz & 250 Hz & 500 Hz & 16 Hz & 260 Hz & 46 Hz & 86 Hz & 166 Hz \end{bmatrix}$ 

**NOTE:** *For multiple EQ bands in one command, the bands listed must correspond exactly to the gain settings listed.* 

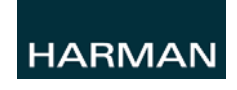

© 2015 Harman. All rights reserved. SmartScale, NetLinx, Enova, AMX, AV FOR AN IT WORLD, and HARMAN, and their respective logos are 93-900-00 REV: D registered trademarks of HARMAN. Oracle, Java and any other company or brand name referenced may be trademarks/registered trademarks of their respective companies.

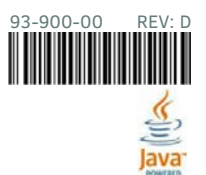

AMX does not assume responsibility for errors or omissions. AMX also reserves the right to alter specifications without prior notice at any time. [The AMX Warranty and Return Policy and related documents can be viewed/downloaded at www.amx.com.](http://www.amx.com/warranty/)

**3000 RESEARCH DRIVE, RICHARDSON, TX 75082 AMX.com | 800.222.0193 | 469.624.8000 | +1.469.624.7400 | fax 469.624.7153**

Last Revised: 12/15/2015 **AMX (UK) LTD, AMX by HARMAN - Auster Road, Clifton Moor, York, YO30 4GD United Kingdom • +44 1904-343-100 • www.amx.com/eu/**

# **BCS Command Table**

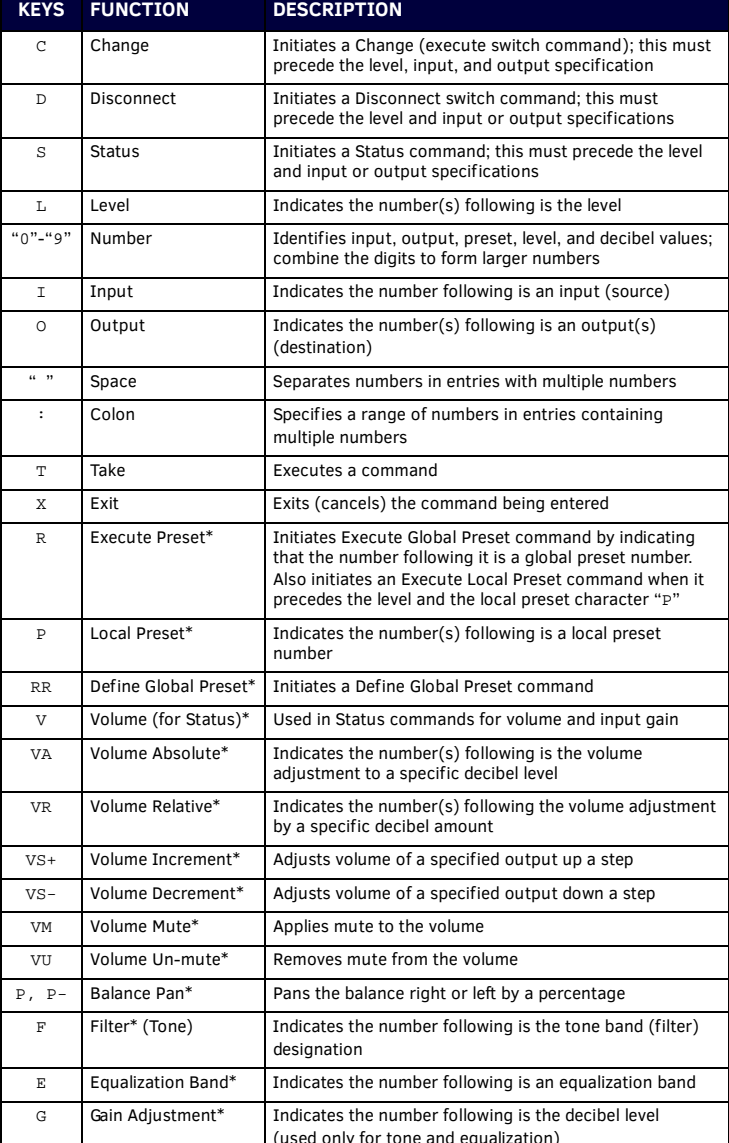

\* These command characters are not supported on all systems/boards.

**NOTE:** *To cancel an incomplete BCS command, enter the "X" command at any time.*